## **5 Tips for School Video Projects**

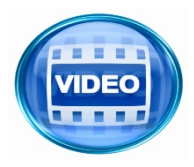

**Tip #1: Produce Your Final Movie:** If you edit your movie using video editing software such as Movie Maker, make sure you export/finalize/produce your final movie. You will not be able to play the project file (*Example: Movie Maker project file = .mswmm, imovie project file= .rcproject or .imovieproject*) as a video file. The

final project needs to be saved as .wmv, .mov, .avi., .mp4, .mpeg for it to play outside of the video editing software.

**Tip #2: Do Not Bring Your Final Movie to School on an iPad, or Smartphone:** You will most likely not be able to display your video on the Promethean board from your iPad or Smartphone. It is better to save the final movie file to a thumb drive and bring that to school.

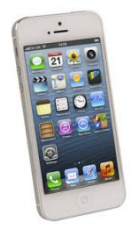

**Tip #3: Consider Uploading your Final Project**: Upload your video file to Youtube, Vimeo or

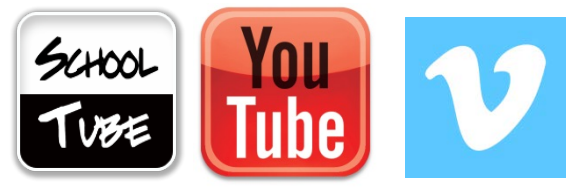

Schooltube and simply pull it up on the Promethean Board when you are ready to present it. Schooltube requires an adult's approval, make sure the teacher or librarian you chose as your moderator knows your video is waiting for

their approval.

**Tip #4: Test your video at school BEFORE it's due!** You may need assistance getting your video to play at school and sometimes this requires changing your video file type or uploading the file again. In most cases, this takes more than a few minutes. Give yourself time to test your file BEFORE it's due.

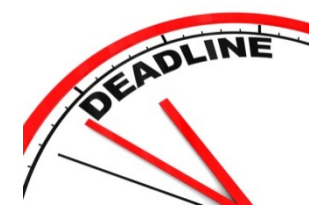

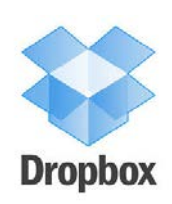

**Tip #5: Create a Dropbox Account:** Video files are generally too large to email or send via VISION. Consider creating a Dropbox account and uploading your video there. You will be able to play the file right from Dropbox or give the download link to your teacher.

**VIDEO FILE TYPES THAT WILL PLAY ON THE SCHOOL COMPUTERS INCLUDE:**

**.WMV, .AVI, .MOV, .MP4, .MPEG**